# Armadillo-500 FX

A542701-D00Z

Version 1.1.1-8d87fa8 2009/07/17

[http://www.atmark-techno.com]

Armadillo [[http://armadillo.atmark-techno.com\]](http://armadillo.atmark-techno.com)

### Armadillo-500 FX

060-0035 5 2 AFT 6F TEL 011-207-6550 FAX 011-207-6570

© 2008-2009 Atmark Techno, Inc.

Version 1.1.1-8d87fa8 2009/07/17

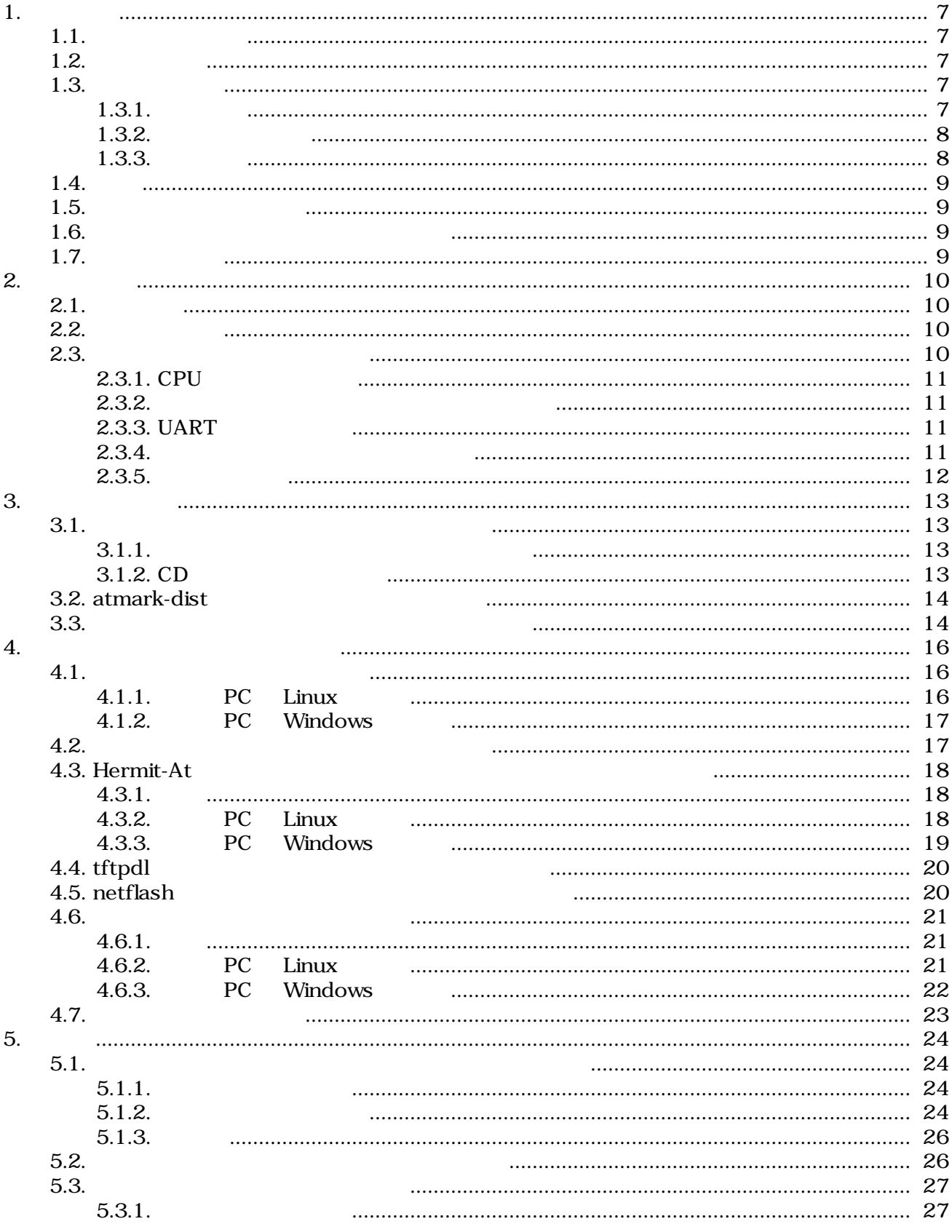

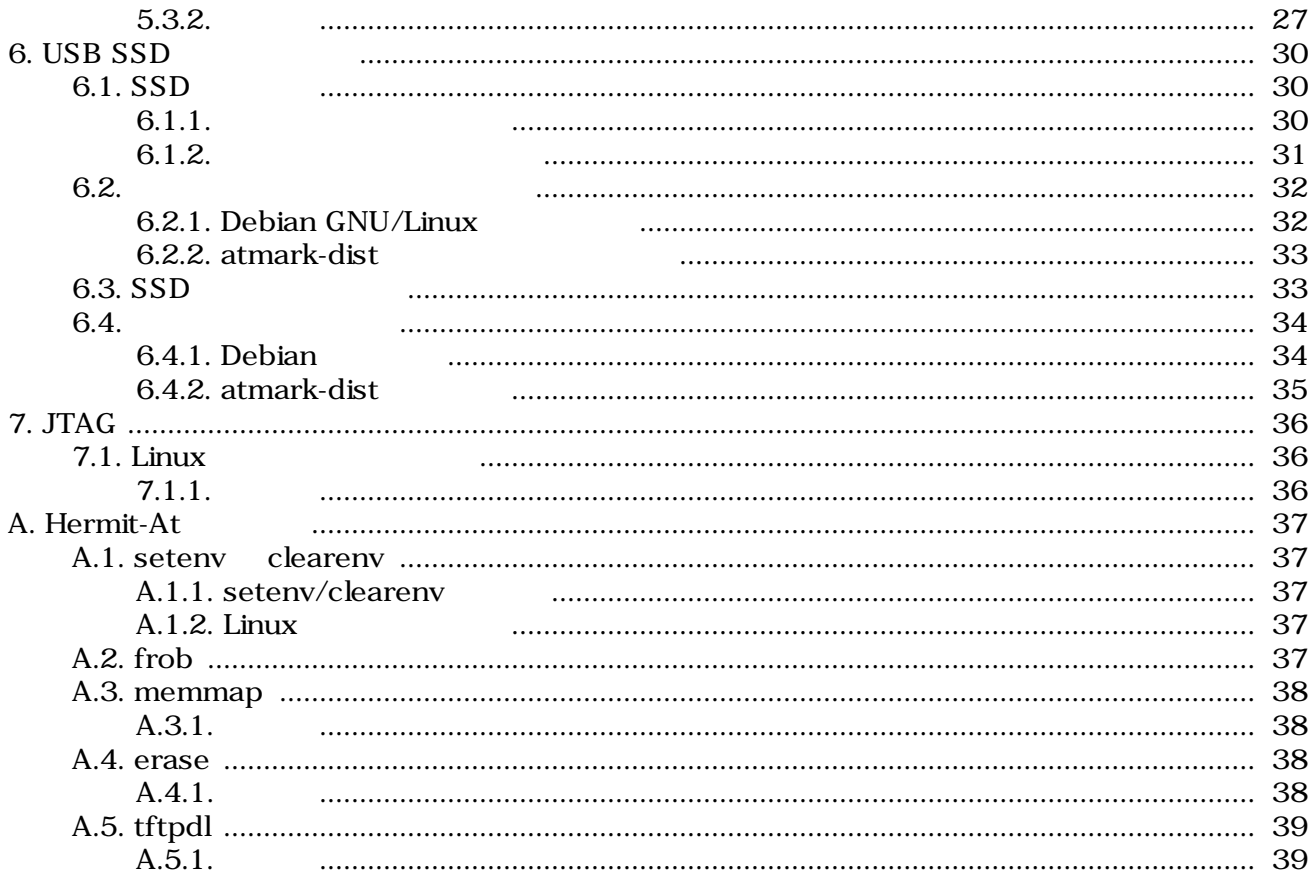

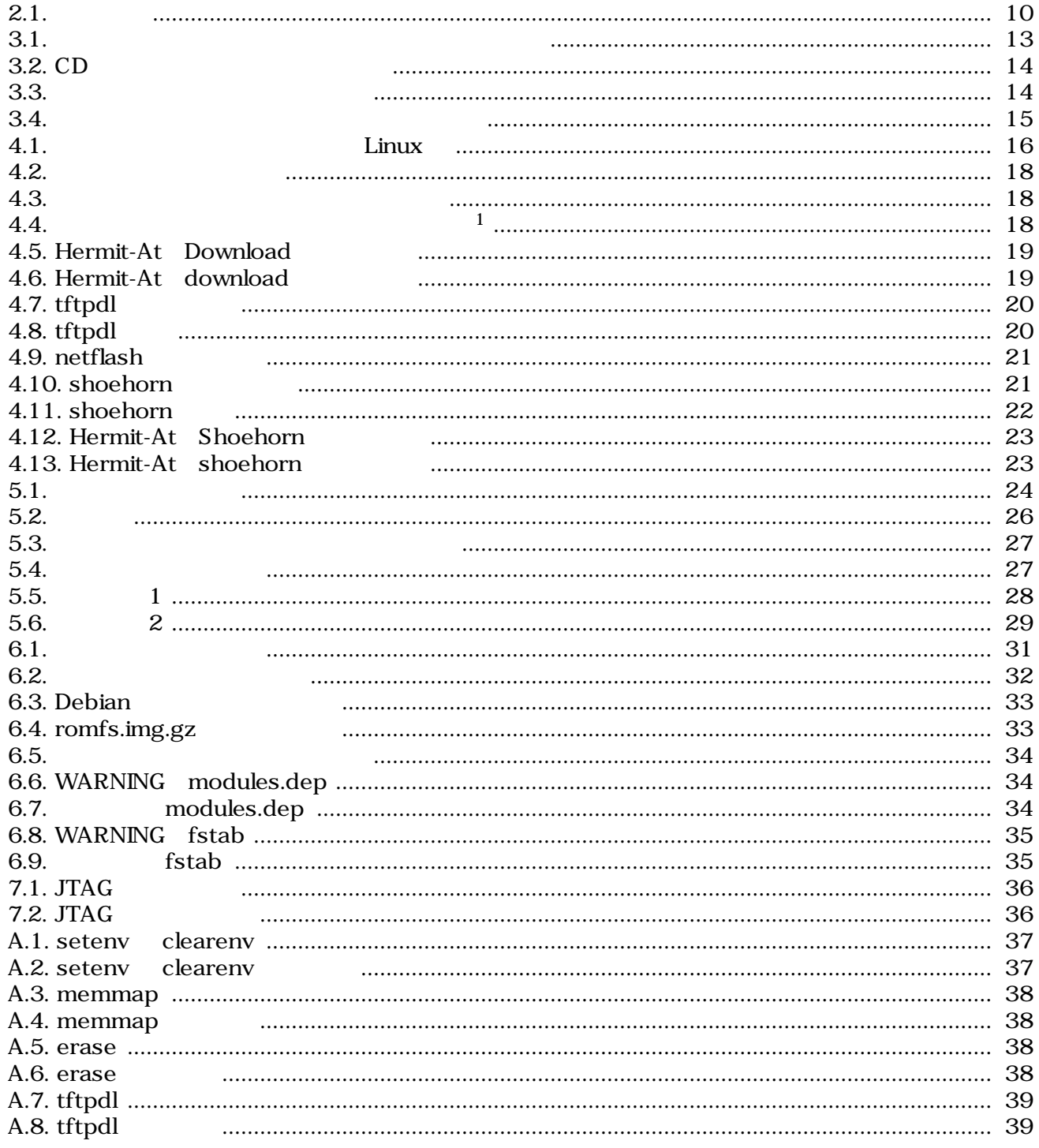

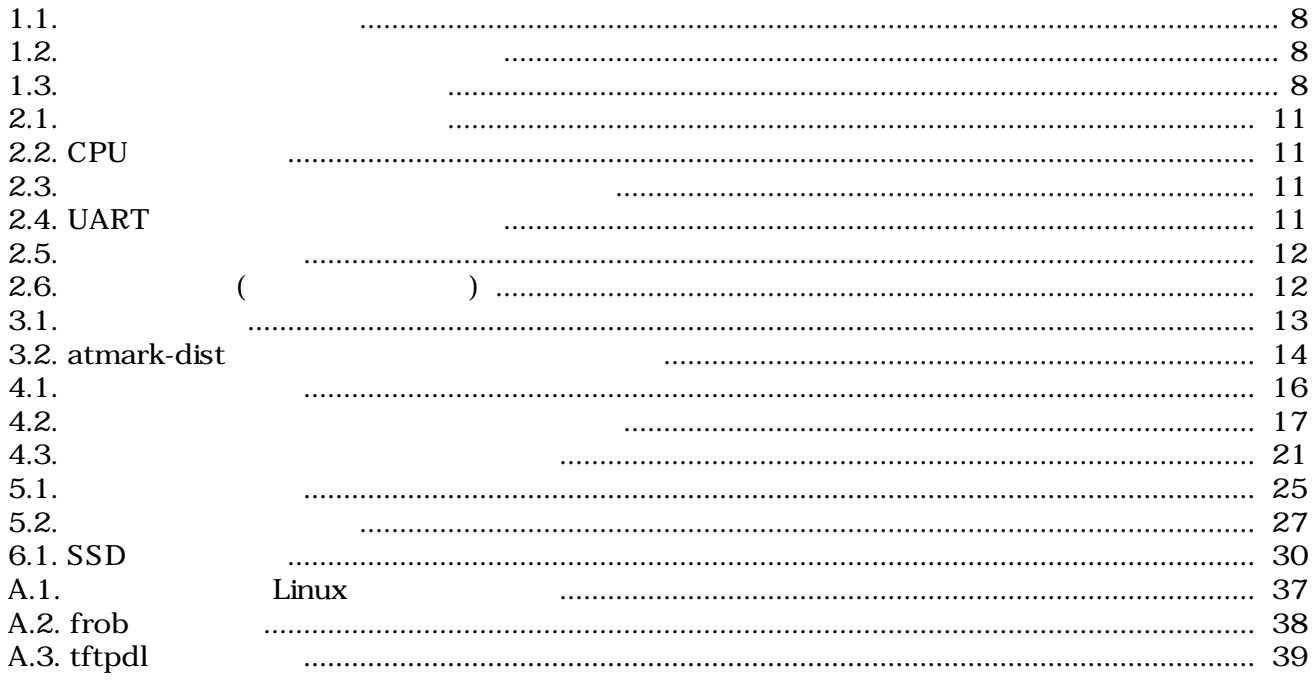

# <span id="page-6-0"></span>1.

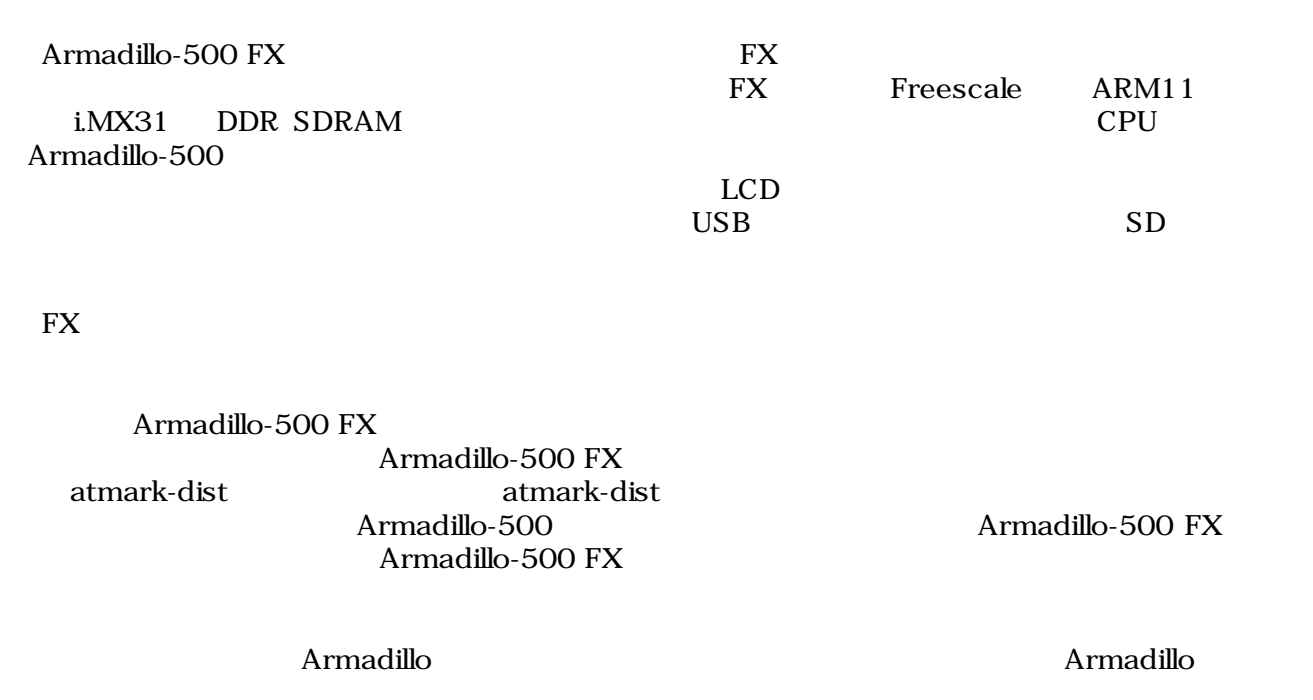

## $1.1.$

- Armadillo
- トランストレージにシステム

### $1.2.$

Armadillo

- $\bullet$
- 
- **•** <u>• The state was the state was the state was the state was the state was the state was the state was the state was the state was the state was the state was the state was the state was the state was the state was the</u>
- $\bullet$

## $1.3.$

### $1.3.1.$

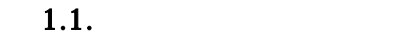

<span id="page-7-0"></span>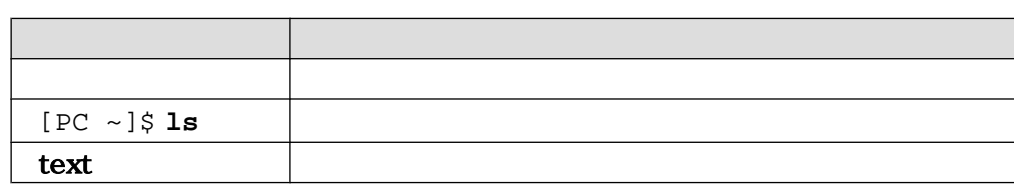

 $\sqrt{ }$ 

### $1.3.2.$

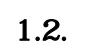

ザのホームディレクトリは「~」で表わします。

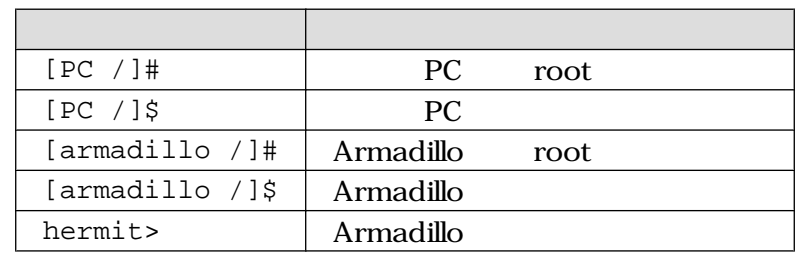

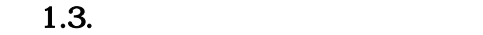

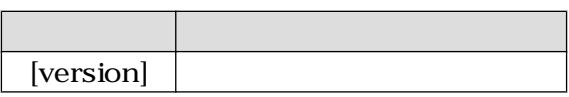

### $1.3.3.$

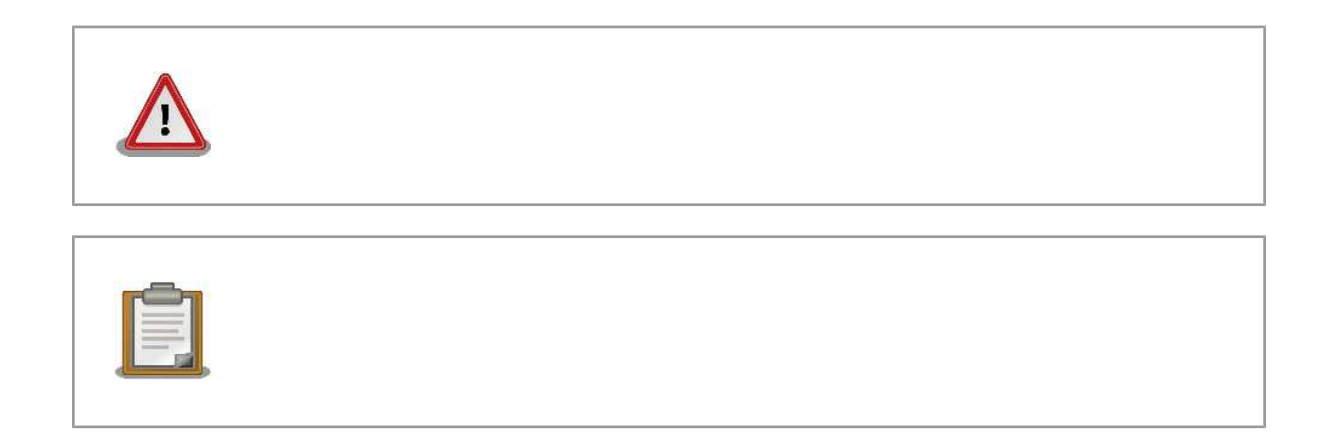

### <span id="page-8-0"></span>1.4.

Armadillo Free Software / Open Source Software Free Software / Open Source Software

### $1.5.$

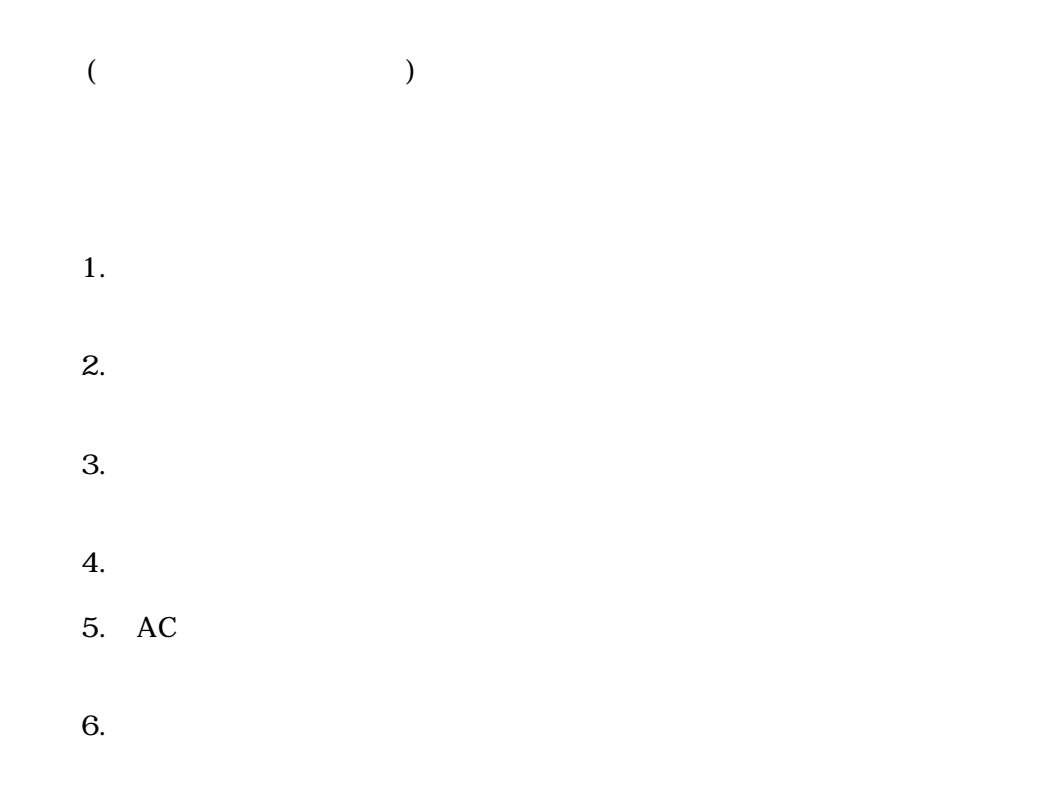

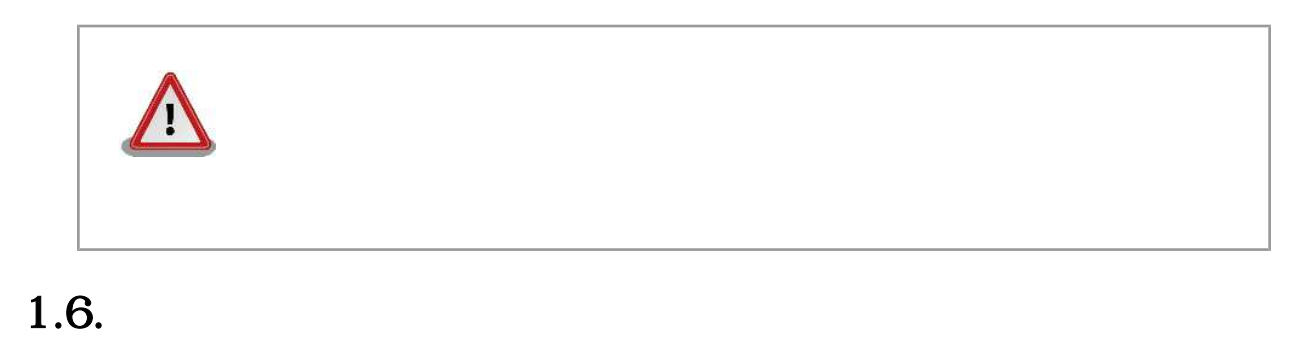

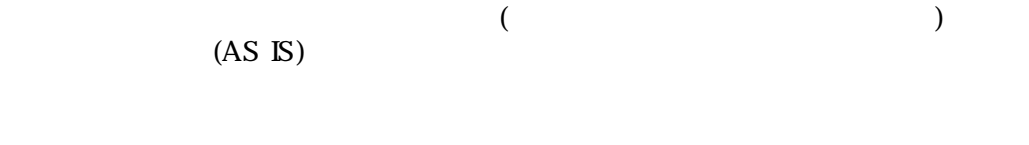

## $1.7.$

Armadillo

# <span id="page-9-0"></span> $2.$

### $2.1.$

Armadillo-500 FX

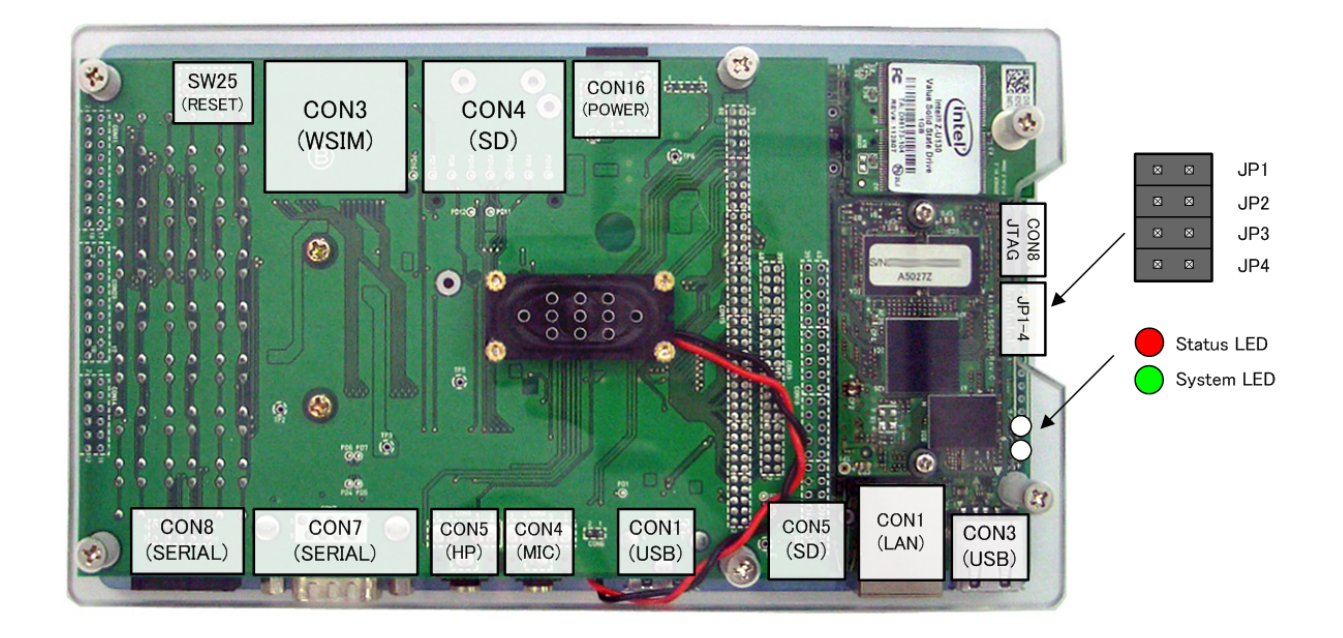

 $2.1.$ 

### $2.2.$

Armadillo

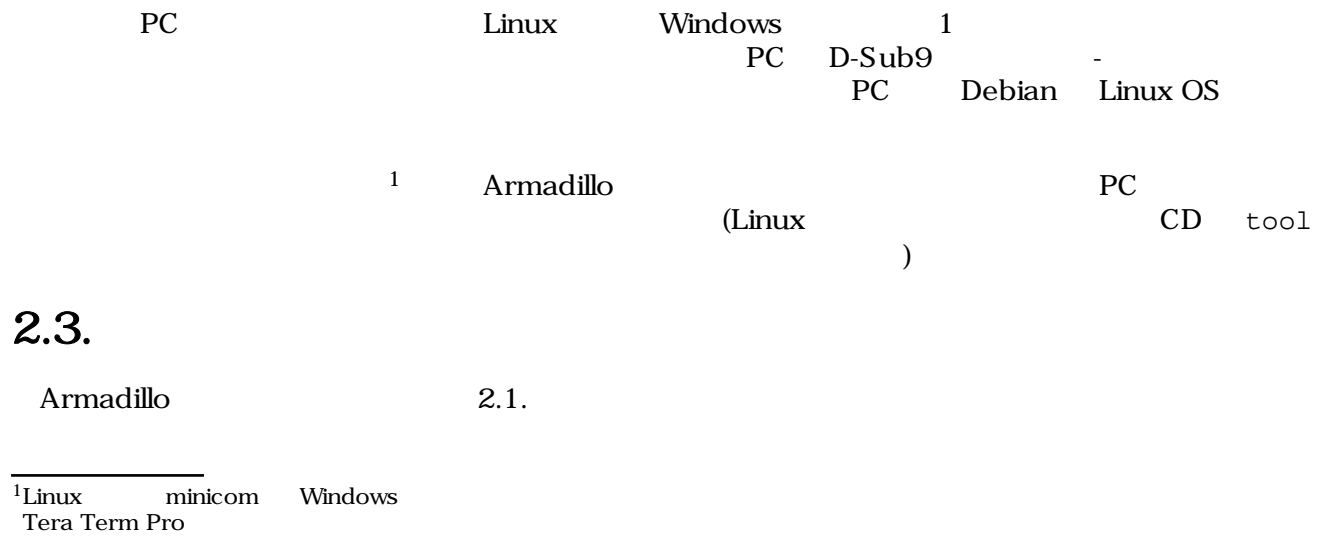

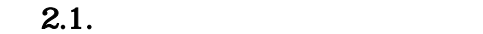

<span id="page-10-0"></span>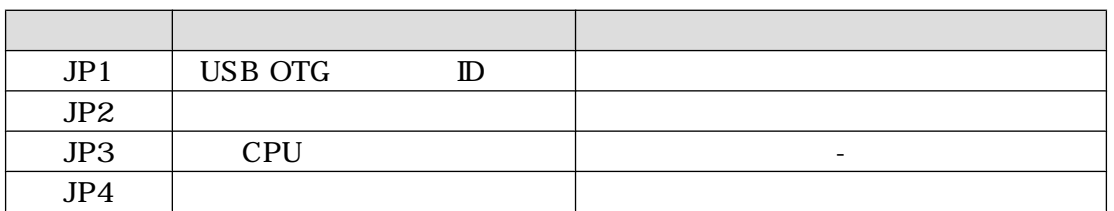

### 2.3.1. CPU

JP3 CPU こくさい こうしょうかん こうしょうかい こうしゅうしょう

UART

#### 2.2. CPU

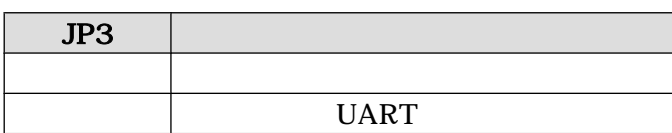

 $2.3.2.$ 

 $J\!P4$  2.3.

 $2.3.$ 

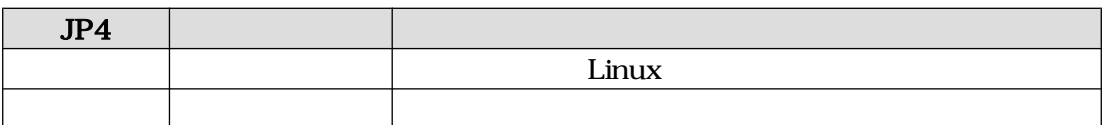

### 2.3.3. UART

CPU Internal ROM UART

2.4. UART

2.4. UART

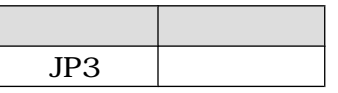

 $UART$ 

 $4.6.$ 

 $2.3.4.$ 

<span id="page-11-0"></span>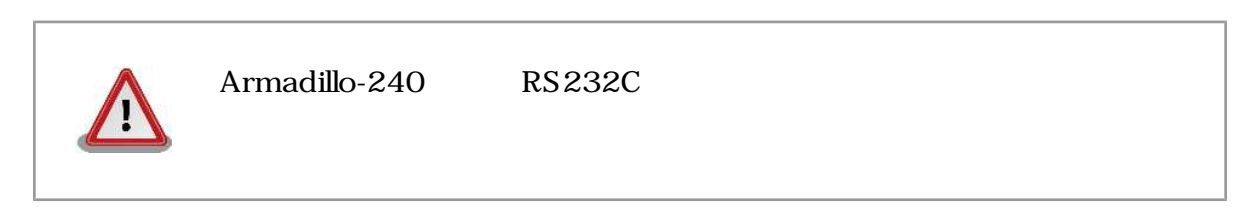

 $2.5.$ 

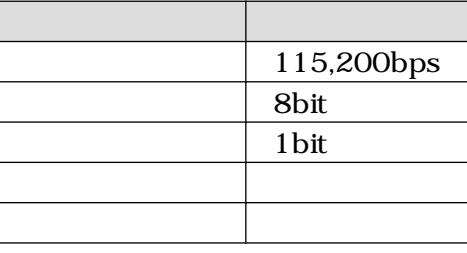

 $2.3.5.$ 

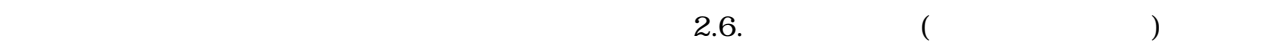

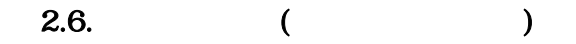

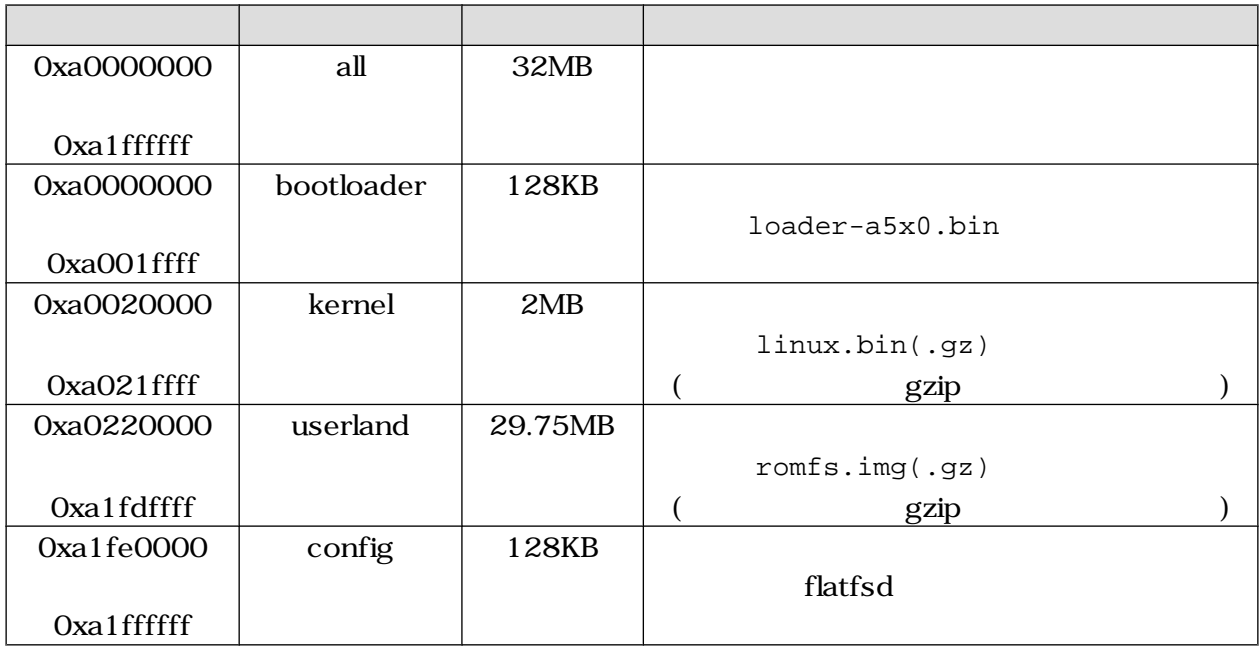

# <span id="page-12-0"></span>3.開発環境の準備

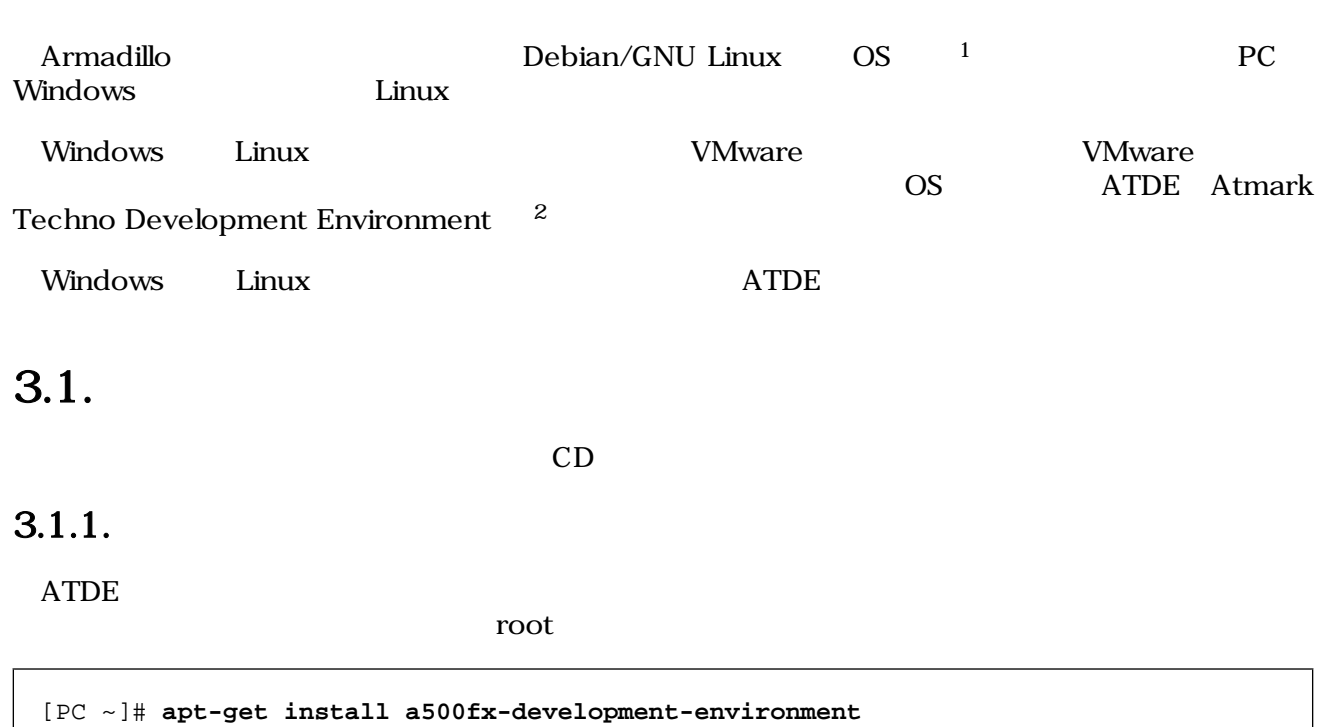

#### $3.1.$

### $3.1.2.$  CD

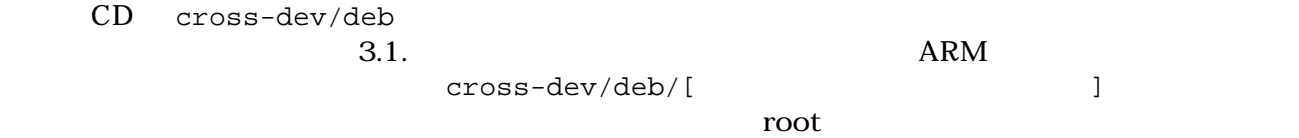

CD pkg-config  $\mathbb{R}^2$ 

 $3.1.$ 

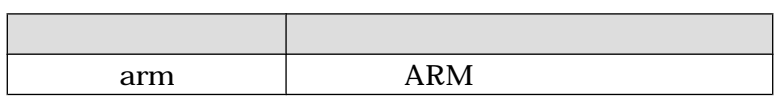

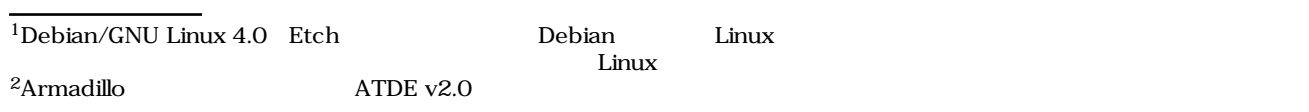

```
[PC ~]# apt-get update
[PC ~]# apt-get install pkg-config
[PC ~]# cd [CD-ROM \qquad ]/cross-dev/deb/arm
[PC ~]# dpkg --install *.deb
```
3.2. CD

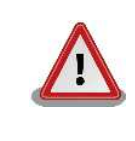

### 3.2. atmark-dist

atmark-dist 3.2. atmark-dist

 $PC$  extended by the pc state  $PC$ 

#### 3.2. atmark-dist

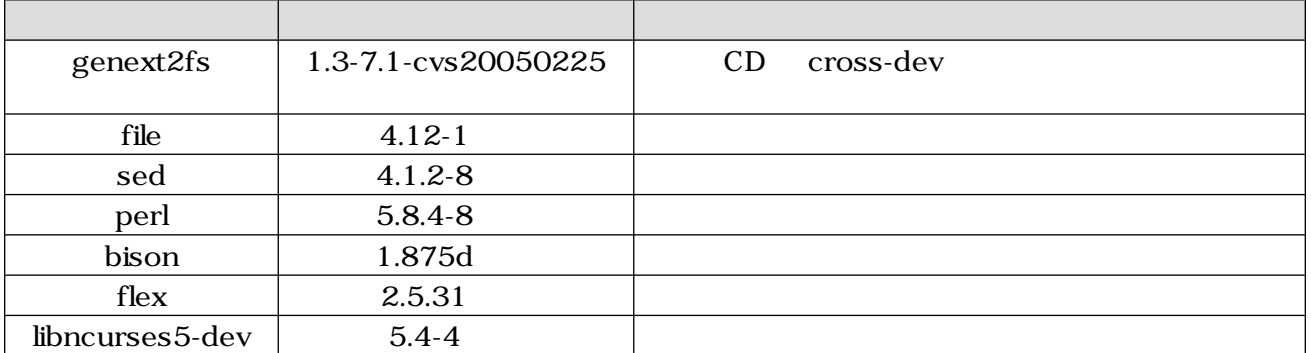

 $3.3.$ 

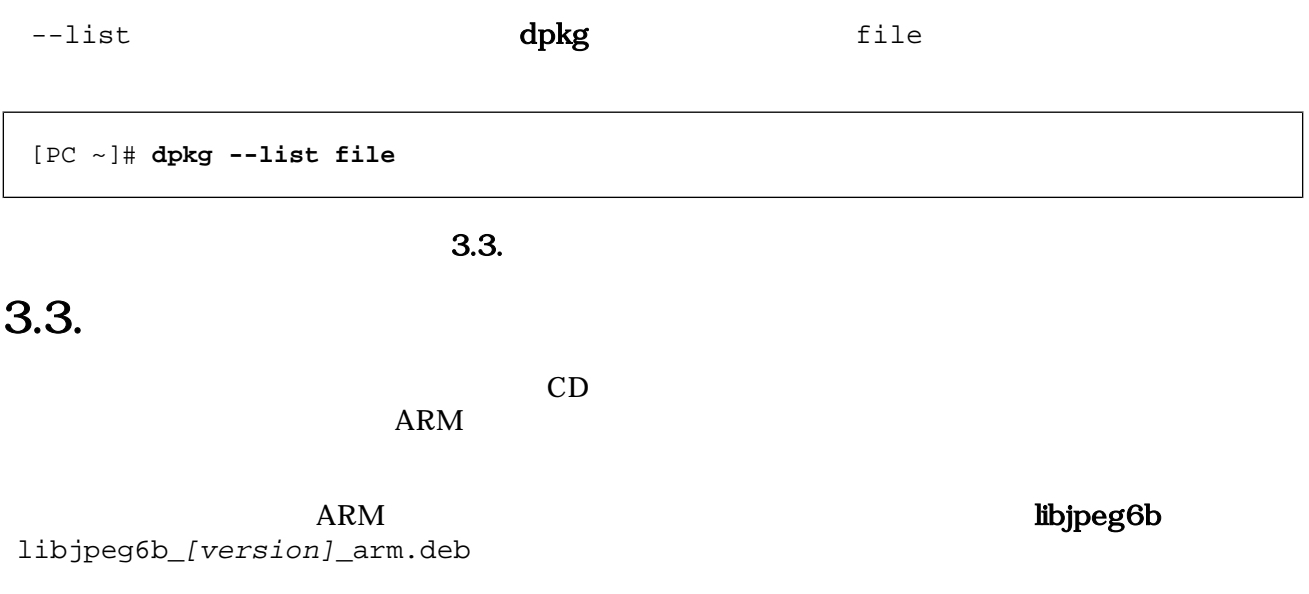

```
[PC ~]$ dpkg-cross --build --arch arm libjpeg6b_[version]_arm.deb
[PC ~]$ ls
libjpeg6b-arm-cross_[version]_all.deb libjpeg6b_[version]_arm.deb
```
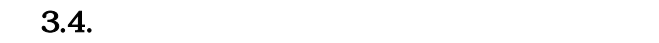

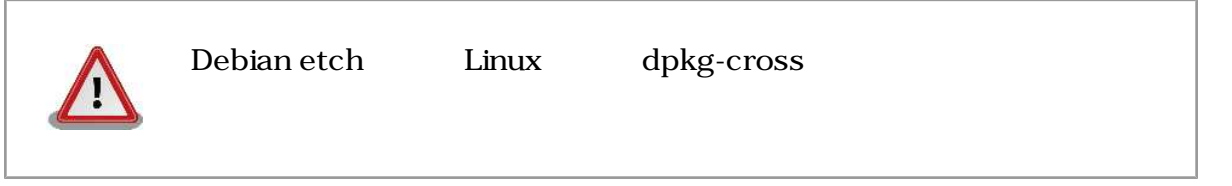

# <span id="page-15-0"></span>4.フラッシュメモリの書き換え方法

#### $\rm{Armadillo}$

• Armadillo • Armadillo PC LAN

### $4.1.$

PC 2000 EXP C

 $4.1.$ 

#### $4.1.$

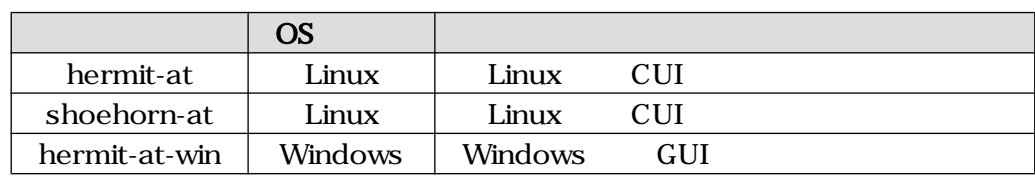

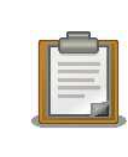

ATDE(Atmark Techno Development Environment)

### 4.1.1. PC Linux

CD downloader/deb root

[PC ~]# **dpkg --install hermit-at\_[version]\_i386.deb** [PC ~]# **dpkg --install shoehorn-at\_[version]\_i386.deb**

4.1. Linux

### <span id="page-16-0"></span>4.1.2. PC Windows

 $CD$  downloader/win32/hermit-at-win\_[version].zip

### $4.2.$

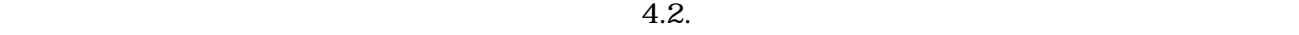

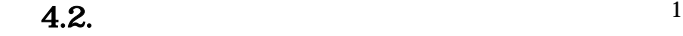

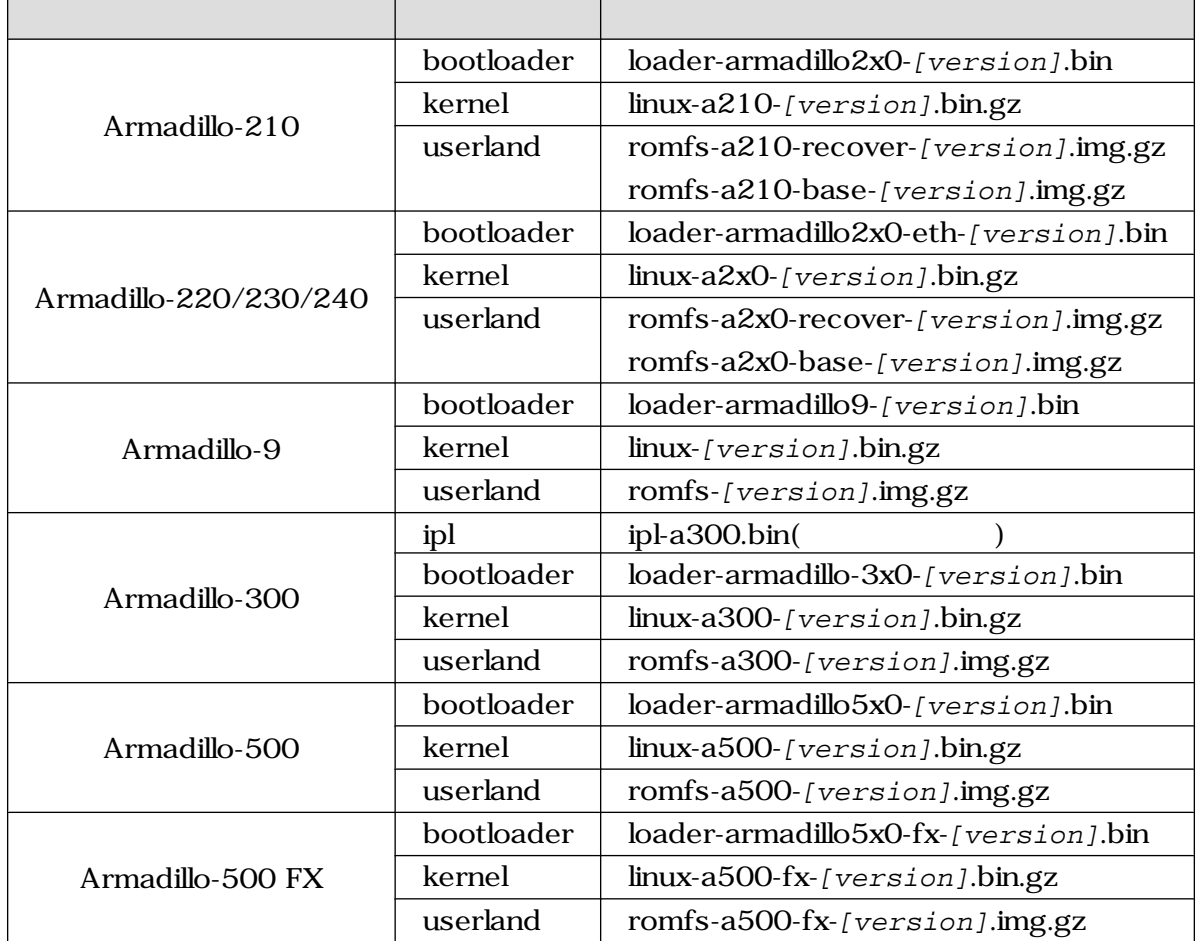

 $1 \quad x$ 

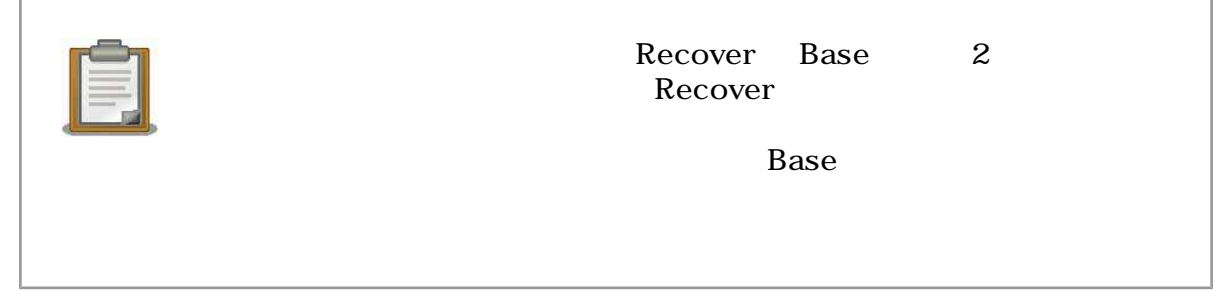

### <span id="page-17-0"></span>4.3. Hermit-At

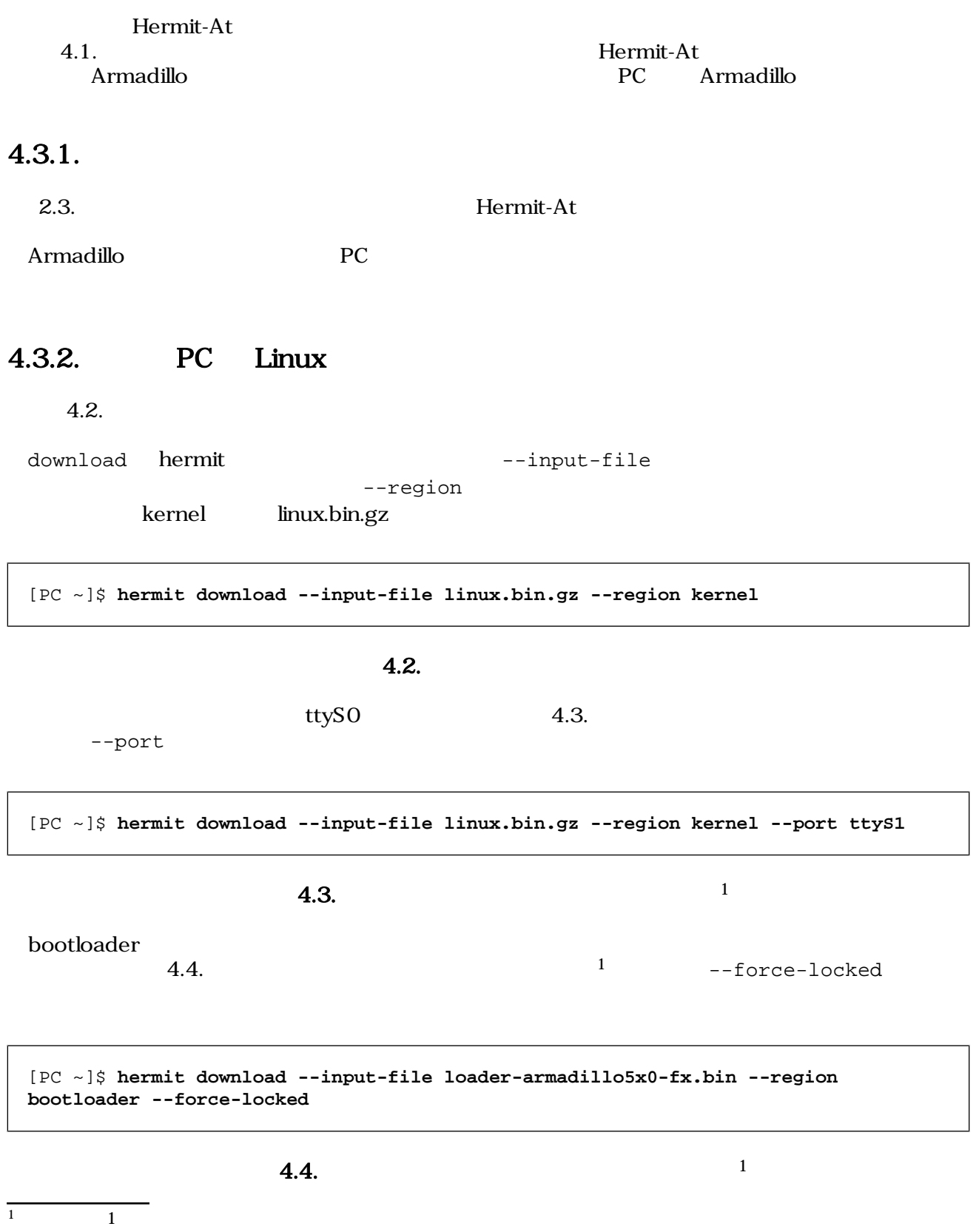

<span id="page-18-0"></span>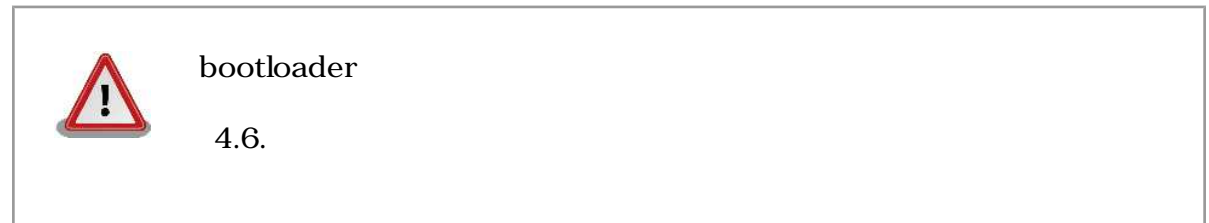

### 4.3.3. PC Windows

#### hermit-at-win.exe を実行します。「図 4.5. Hermit-At:Download ウィンドウ」が表示されます。

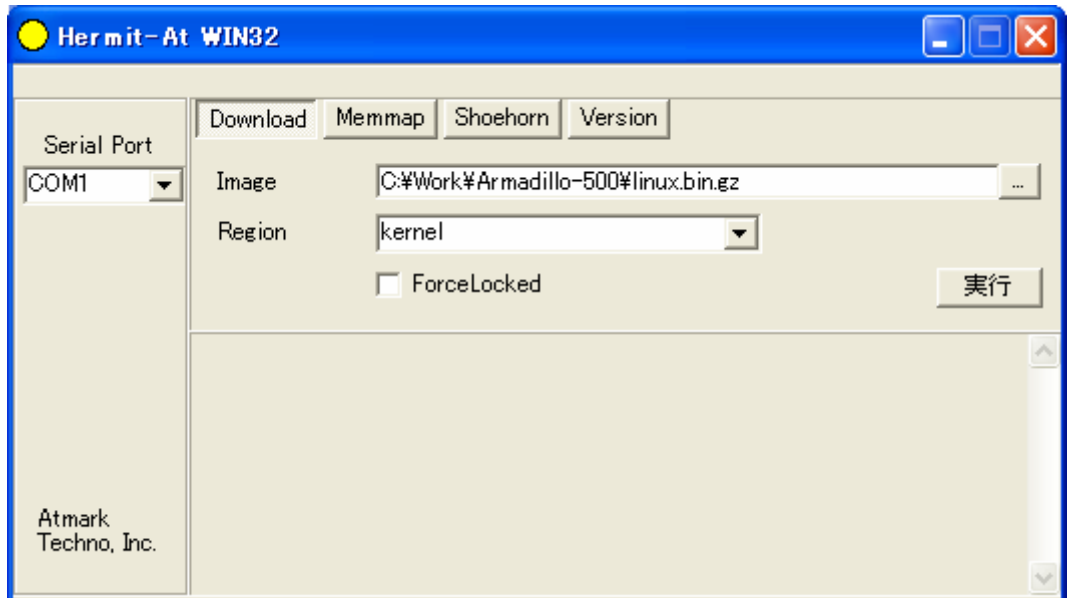

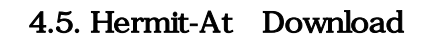

**Armadillo** Serial Port

Image には書き入ります。Region には書き入ります。Region にほうこうしゃ all bootloader **Example 1** Force Locked

4.6. Hermit-At download

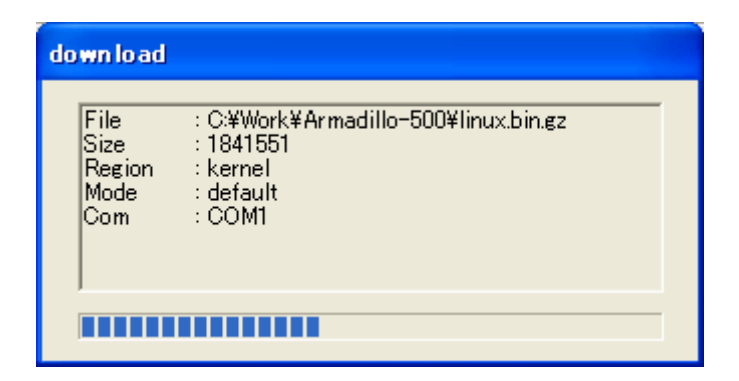

4.6. Hermit-At download

### <span id="page-19-0"></span>4.4. tftpdl

Armadillo きょうしゃ はんしゃ はんしゃ はんしゃ はんしゃ はんしゃ はんしゅう しんしゅう しんしゅう しんしゅう しんしゅう しんしゅう しんしゅう しんしゅう しんしゅう しんしゅう しんしゃ しんしゃ

 $\Gamma$  FTP  $\Gamma$ 

 $2.3.2.$ 

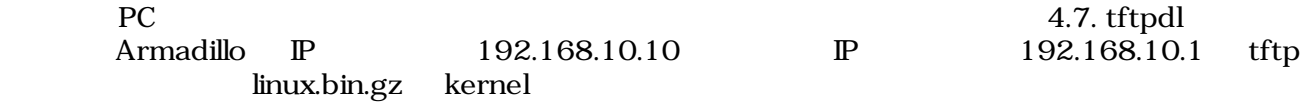

hermit> **tftpdl 192.168.10.10 192.168.10.1 --kernel=linux.bin.gz**

4.7. tftpdl

インタイ 4.8. tftpdl completed!!

hermit> **tftpdl 192.168.10.10 192.168.10.1 --kernel=linux.bin.gz Client: 192.168.10.10 Server: 192.168.10.1 Region(kernel): linux.bin.gz initializing net-device...OK Filename : linux.bin.gz .......................................................................... .......................................................................... .................................. Filesize : 1841551 programing: kernel ###############**

#### 4.8. tftpdl

### 4.5. netflash

**completed!!**

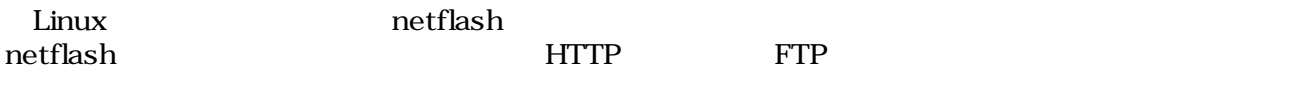

Armadillo 4.9. netflash

<span id="page-20-0"></span>[armadillo ~]# **netflash -k -n -u -r /dev/flash/kernel [URL]**

#### 4.9. netflash

 $\Gamma$  [See Total Contract Contract Contract Contract Contract Contract Contract Contract Contract Contract Contract Contract Contract Contract Contract Contract Contract Contract Contract Contract Contract Contract Contrac  $\rm netflash$  -here  $\rm netflash$  -here  $\rm netflash$  -h

 $4.3.$ 

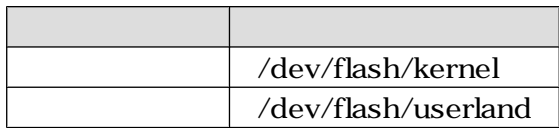

### $4.6.$

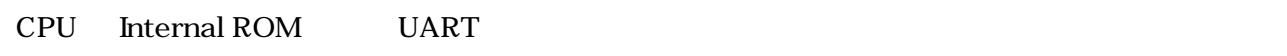

### $4.6.1.$

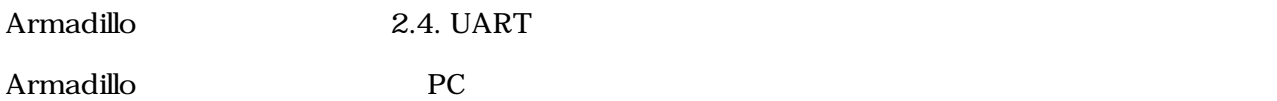

### 4.6.2.  $PC$  Linux

q.10. shoehorn 2 Armadillo

```
[PC ~]$ shoehorn --boot --target armadillo5x0
             --initrd /dev/null 
             --kernel /usr/lib/hermit/loader-armadillo5x0-boot.bin 
             --loader /usr/lib/shoehorn/shoehorn-armadillo5x0.bin 
             --initfile /usr/lib/shoehorn/shoehorn-armadillo5x0.init
             --postfile /usr/lib/shoehorn/shoehorn-armadillo5x0.post
```
#### 4.10. shoehorn

4.11. shoehorn

2  $\hskip 10mm 1$ 

<span id="page-21-0"></span>/usr/lib/shoehorn/shoehorn-armadillo5x0.bin: 1996 bytes (2048 bytes buffer) /usr/lib/hermit/loader-armadillo5x0-boot.bin: 39772 bytes (39772 bytes buffer) /dev/null: 0 bytes (0 bytes buffer) Waiting for target - press Wakeup now. Initializing target... Writing SRAM loader... Pinging loader Initialising hardware: - flushing cache/TLB - Switching to 115200 baud - Setting up DDR Pinging loader Detecting DRAM - 32 bits wide - start: 0x80000000 size: 0x04000000 last: 0x83ffffff Total DRAM: 65536kB Loading /usr/lib/hermit/loader-armadillo5x0-boot.bin: - start: 0x83000000 size: 0x00009b5c last: 0x83009b5b initrd\_start is c0400000 Moving initrd\_start to c0400000 Loading /dev/null: - start: 0xc0400000 size: 0x00000000 Writing parameter area - nr\_pages (all banks): 4096 - rootdev: (RAMDISK MAJOR, 0) - pages\_in\_bank[0]: 2048 - pages\_in\_bank[1]: 2048 - initrd\_start: 0xc0400000 - initrd\_size: 0x0 - ramdisk\_size: 0x0 - start: 0x80020000 size: 0x00000900 last: 0x800208ff Pinging loader Starting kernel at 0x83000000

#### 4.11. shoehorn

4.3. Hermit-At

### 4.6.3. PC Windows

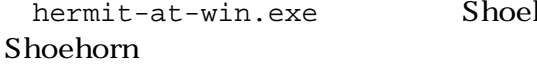

Shoehorn 4.12. Hermit-At-

<span id="page-22-0"></span>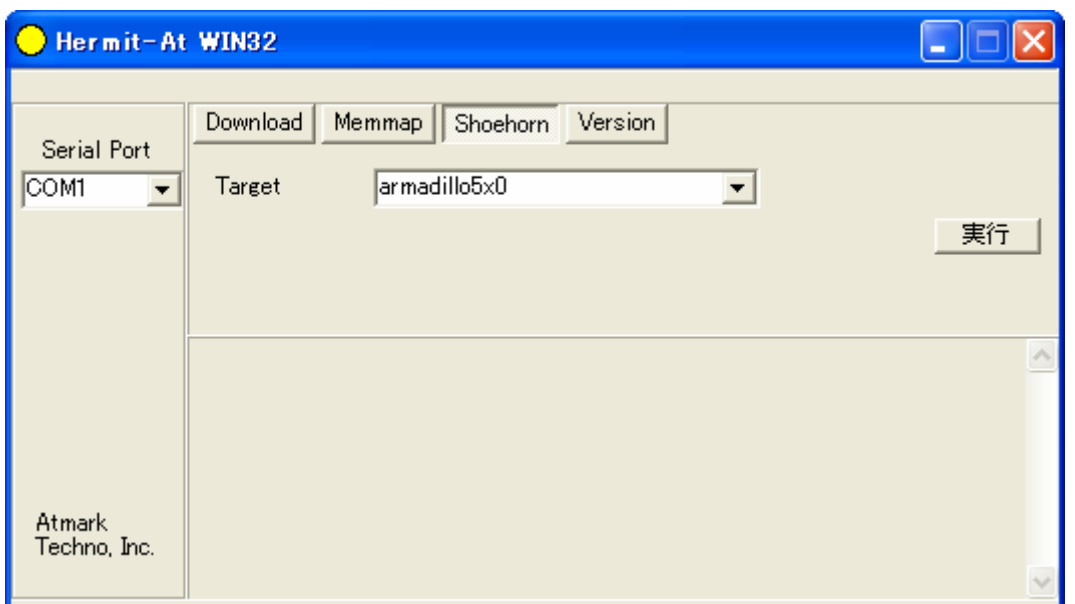

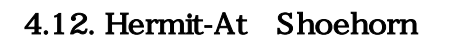

Target armadillo5x0

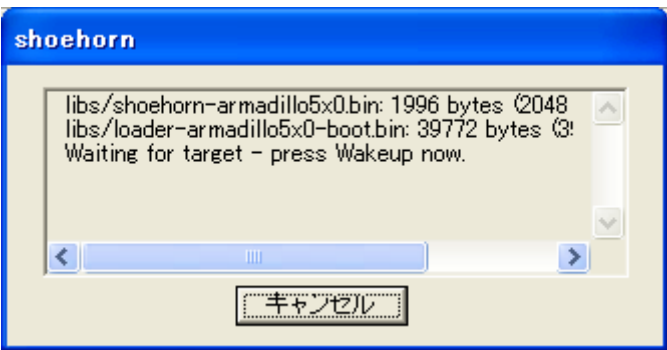

4.13. Hermit-At shoehorn

Armadillo

4.3. Hermit-At

### 4.7.

Armadillo  $5.3.$ 

# <span id="page-23-0"></span>5.

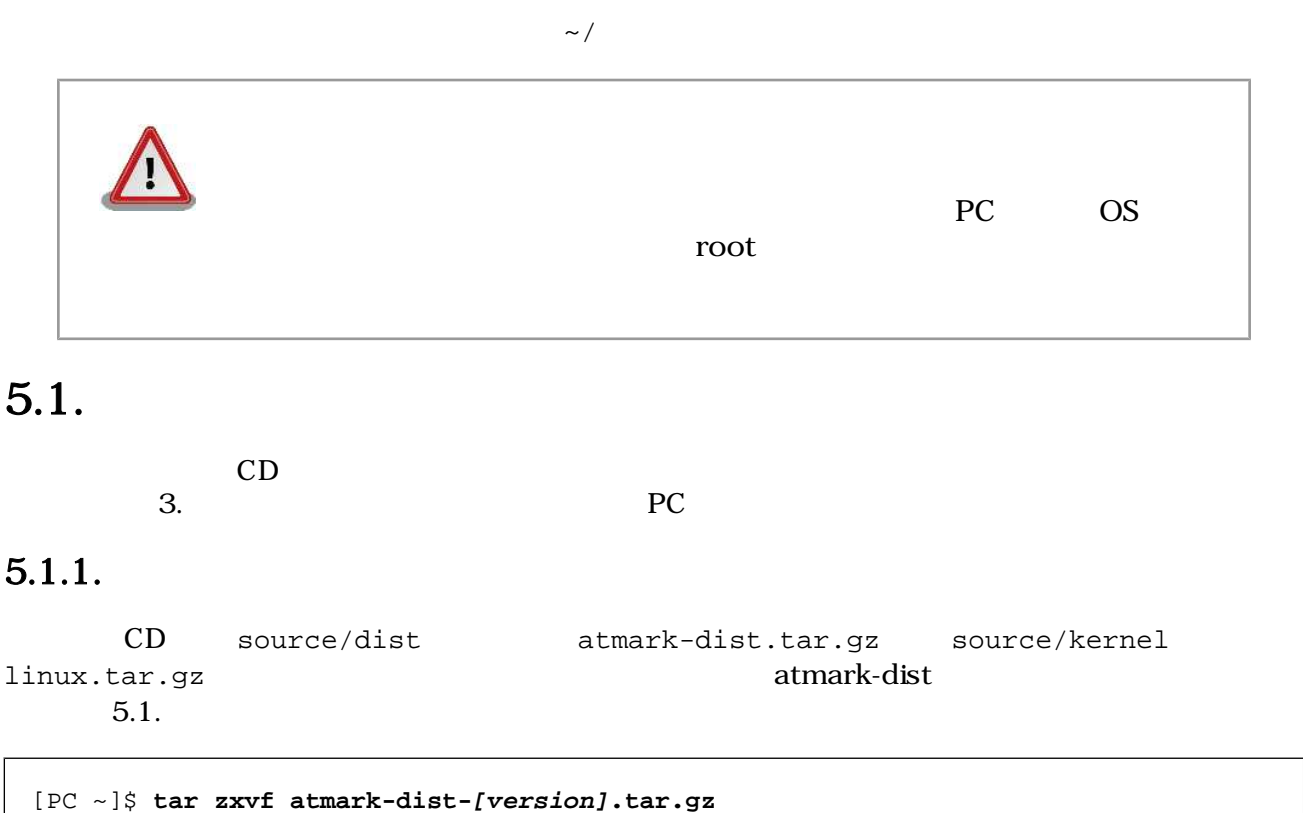

```
[PC ~]$ tar zxvf linux-[version].tar.gz
[PC ~]$ ls
atmark-dist-[version].tar.gz atmark-dist-[version]
linux-[version].tar.gz linux-[version]
[PC ~]$ ln -s ../linux-[version] atmark-dist-[version]/linux-2.6.x
```
 $5.1.$ 

 $5.1.2.$ 

 $\mathbf{dist}$ 

[PC ~/atmark-dist]\$ **make config**

AtmarkTechno

```
[PC ~/atmark-dist]$ make config
config/mkconfig > config.in
#
# No defaults found
```

```
#
*
* Vendor/Product Selection
*
*
* Select the Vendor you wish to target
*
Vendor (3com, ADI, Akizuki, Apple, Arcturus, Arnewsh, AtmarkTechno, Atmel, Avnet, 
Cirrus, Cogent, Conexant, Cwlinux, CyberGuard, Cytek, Exys, Feith, Future, GDB, 
Hitachi, Imt, Insight, Intel, KendinMicrel, LEOX, Mecel, Midas, Motorola, NEC, 
NetSilicon, Netburner, Nintendo, OPENcores, Promise, SNEHA, SSV, SWARM, Samsung, 
SecureEdge, Signal, SnapGear, Soekris, Sony, StrawberryLinux, TI, TeleIP, 
Triscend, Via, Weiss, Xilinx, senTec) [SnapGear] (NEW) AtmarkTechno
```
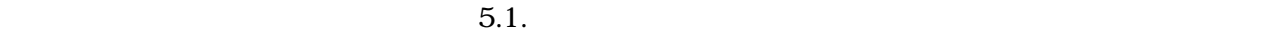

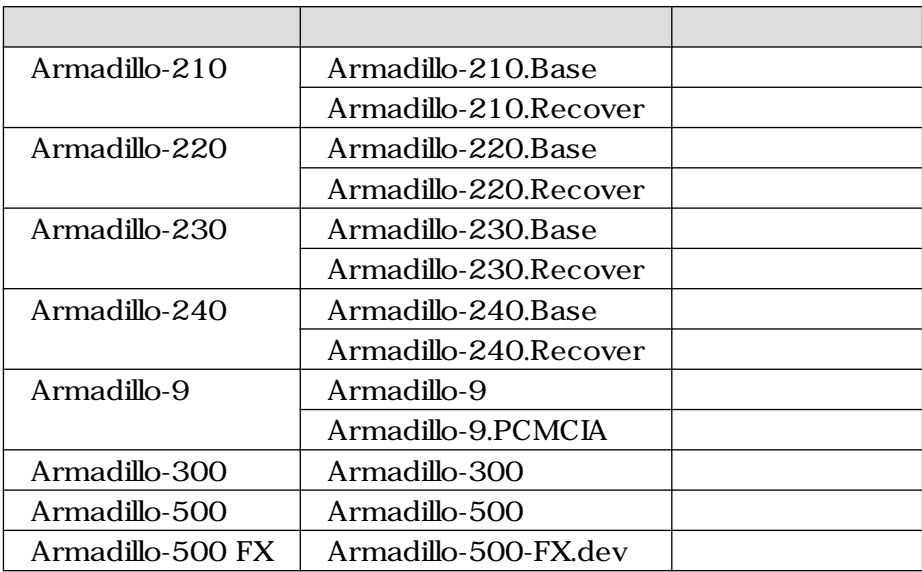

 $5.1.$ 

Armadillo-210.Base

```
*
* Select the Product you wish to target
*
AtmarkTechno Products (Armadillo-210.Base, Armadillo-210.Recover, 
Armadillo-220.Base, Armadillo-220.Recover, Armadillo-230.Base, 
Armadillo-230.Recover, Armadillo-240.Base, Armadillo-240.Recover, Armadillo-300, 
Armadillo-500, Armadillo-500-FX.dev, Armadillo-9, Armadillo-9.PCMCIA, SUZAKU-
V.SZ310, SUZAKU-V.SZ310-SIL, SUZAKU-V.SZ410, SUZAKU-V.SZ410-SIL) 
[Armadillo-210.Base] (NEW) Armadillo-210.Base
```
default

\*

\* Kernel/Library/Defaults Selection

\*

```
*
* Kernel is linux-2.6.x
*
Cross-dev (default, arm-vfp, arm, armnommu, common, h8300, host, i386, i960, 
m68knommu, microblaze, mips, powerpc, sh) [default] (NEW) default
```
**C** None

Libc Version (None, glibc, uC-libc, uClibc) [uClibc] (NEW) **None**

y (Yes)

Default all settings (lose changes) (CONFIG\_DEFAULTS\_OVERRIDE) [N/y/?] (NEW) **y**

n (No)

Customize Kernel Settings (CONFIG\_DEFAULTS\_KERNEL) [N/y/?] **n** Customize Vendor/User Settings (CONFIG\_DEFAULTS\_VENDOR) [N/y/?] **n** Update Default Vendor Settings (CONFIG\_DEFAULTS\_VENDOR\_UPDATE) [N/y/?] **n**

### $5.1.3.$

atmark-dist 5.2.

atmark-dist/images linux.bin.gz romfs.img.gz

[PC ~/atmark-dist]\$ **make**

```
[PC ~/atmark-dist]$ ls images
linux.bin linux.bin.gz romfs.img romfs.img.gz
```
#### $5.2.$

### $5.2.$

where  $\frac{1}{2}$  in  $\frac{1}{2}$ 

 $5.1.$ 

~/sample/hello

```
[PC ~/atmark-dist]$ cp ~/sample/hello romfs/bin/
[PC ~/atmark-dist]$ make image
[PC ~/atmark-dist]$ ls images
linux.bin linux.bin.gz romfs.img romfs.img.gz
```
#### $5.3.$

romfs.img romfs.img.gz /bin hello

### $5.3.$

#### $5.3.1.$

CD source/bootloader hermit-at-[version]-source.tar.gz  $5.4.$ 

[PC ~]\$ **tar zxvf hermit-at-[version]-source.tar.gz**

 $5.4.$ 

### $5.3.2.$

TARGET PROFILE

 $5.2.$ 

 $\text{loader-}[ \text{TARGET}]$ -[PROFILE].bin(PROFILE

loader-[TARGET].bin)

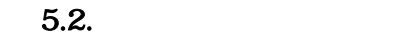

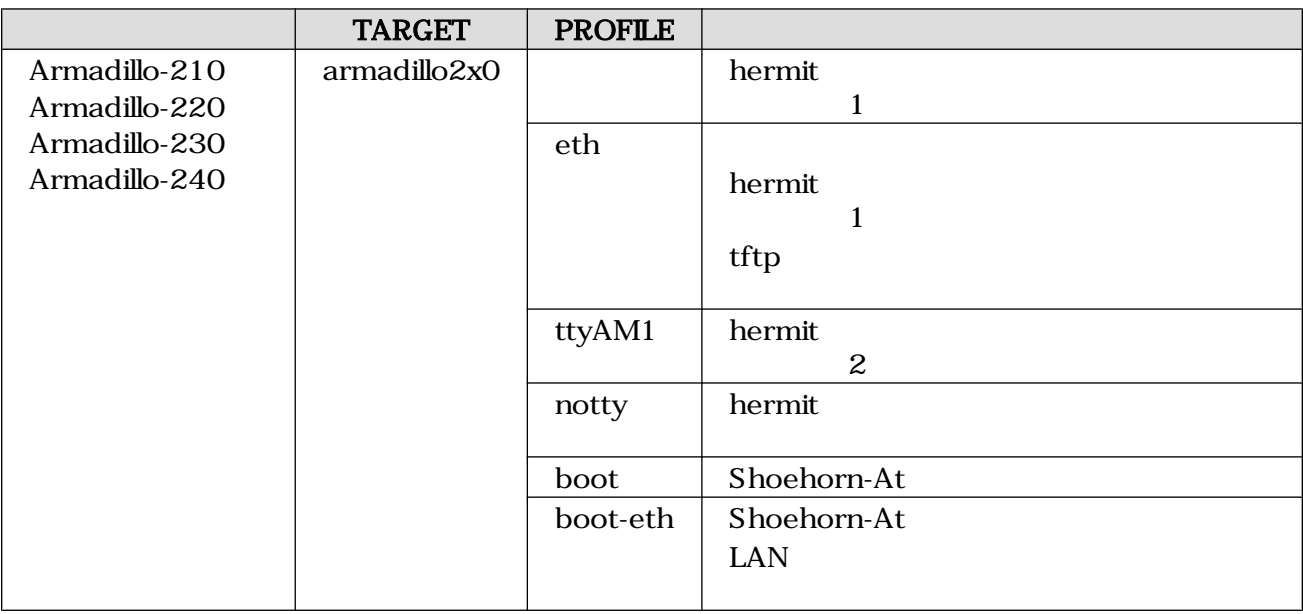

<span id="page-27-0"></span>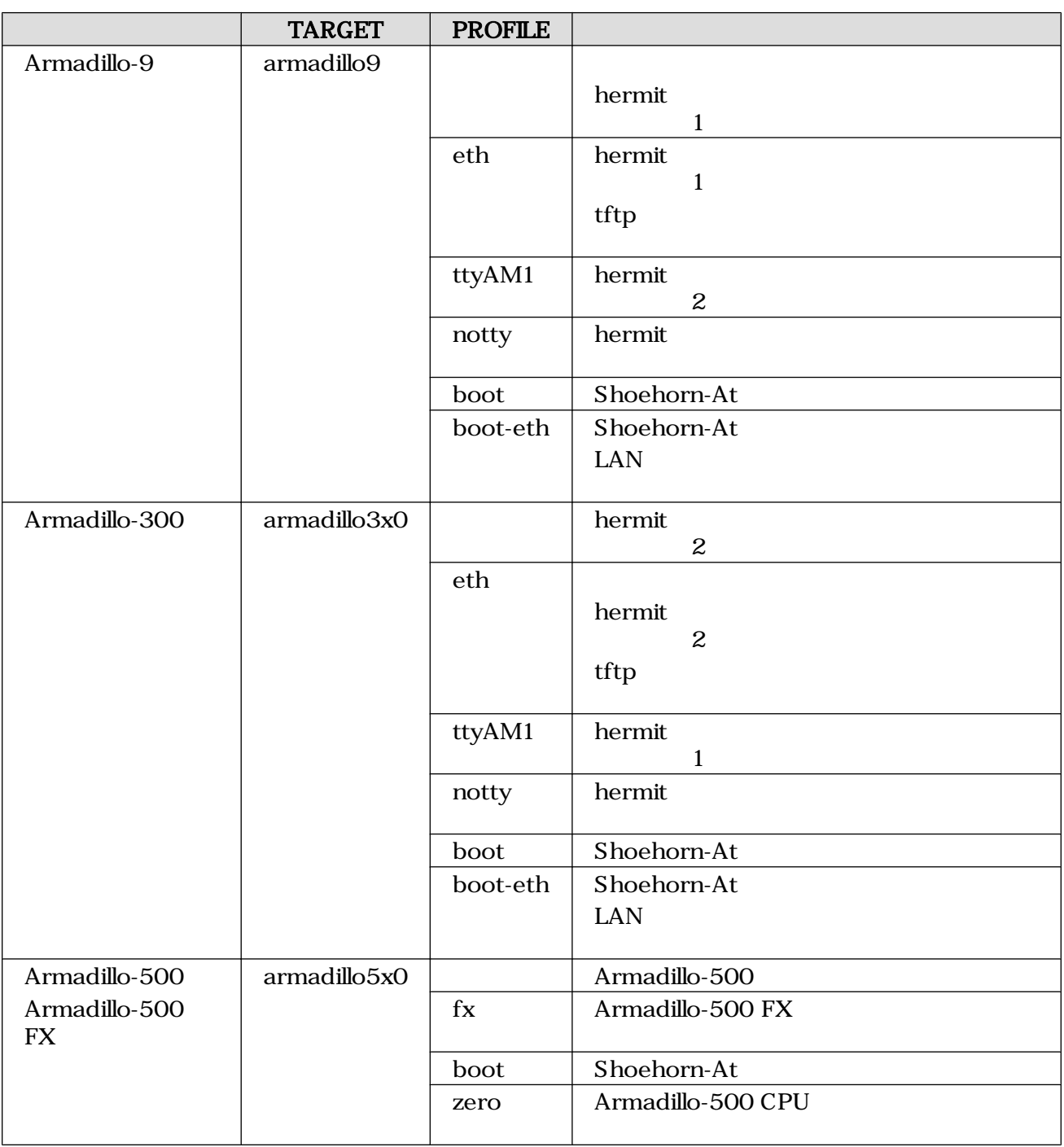

Armadillo-210(PROFILE=
andillo-210(PROFILE=
andillo-210

[PC ~]\$ **cd hermit-at-[version]** [PC ~/hermit-at]\$ **make TARGET=armadillo2x0**

[PC ~/hermit-at]\$ **ls src/target/armadillo2x0/\*.bin** loader-armadillo2x0.bin

 $5.5. 1$ 

#### Armadillo-500 FX 5.6. 2

<span id="page-28-0"></span>[PC ~]\$ **cd hermit-at-[version]** [PC ~/hermit-at]\$ **make TARGET=armadillo5x0 PROFILE=fx**

[PC ~/hermit-at]\$ **ls src/target/armadillo5x0/\*.bin** loader-armadillo5x0-fx.bin

 $5.6.$  2

# <span id="page-29-0"></span>6.USB SSD

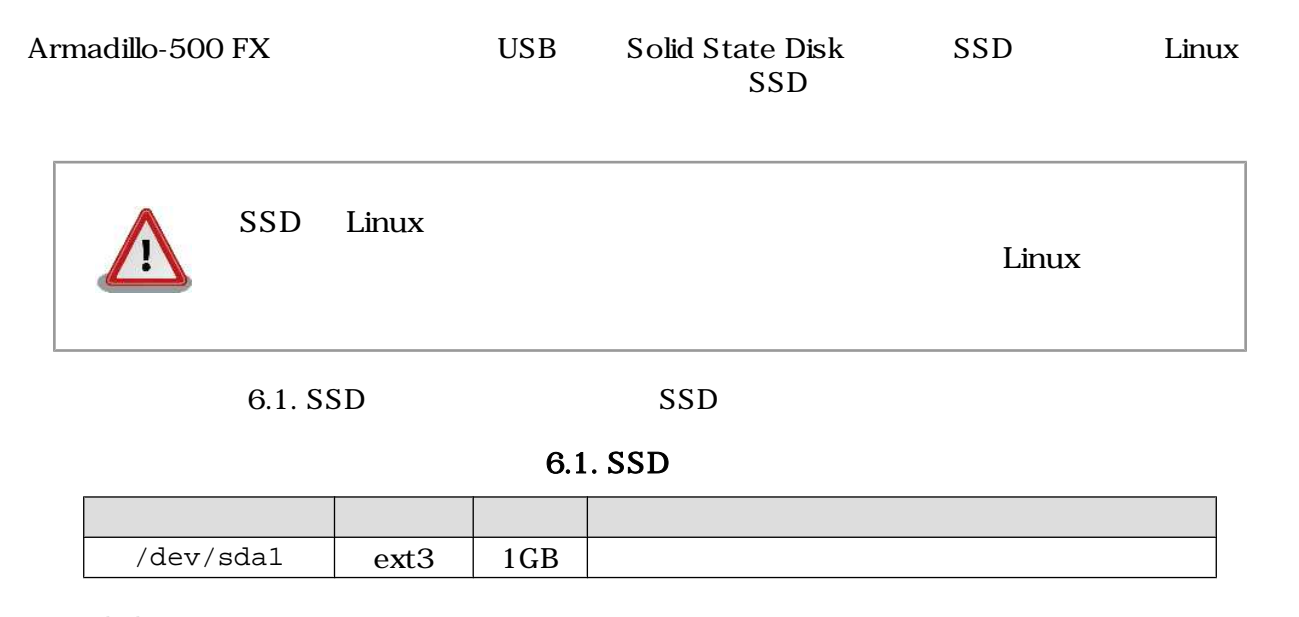

### $6.1.$  SSD

SSD 1 EXT3

### $6.1.1.$

 $0.1.$ 

```
[armadillo ~]# fdisk /dev/sda
Command (m for help): d
No partition is defined yet!
Command (m for help): n
Command action
   e extended
   p primary partition (1-4)
p
Partition number (1-4): 1
First cylinder (1-1324, default 1):
Using default value 1
Last cylinder or +size or +sizeM or +sizeK (1-1011, default 1011):
Using default value 1011
Command (m for help): p
Disk /dev/sda: 1027 MB, 1027604480 bytes
32 heads, 62 sectors/track, 1011 cylinders
Units = cylinders of 1984 * 512 = 1015808 bytes
   Device Boot Start End Blocks Id System
/dev/sda1 1011 1002881 83 Linux
Command (m for help): w
The partition table has been altered!
Calling ioctl() to re-read partition table.
sd 1:0:0:0: [sda] 2007040 512-byte hardware sectors (1028 MB)
sd 1:0:0:0: [sda] Write Protect is off
sd 1:0:0:0: [sda] Assuming drive cache: write through
 sda: sda1
sd 1:0:0:0: [sda] 2007040 512-byte hardware sectors (1028 MB)
sd 1:0:0:0: [sda] Write Protect is off
sd 1:0:0:0: [sda] Assuming drive cache: write through
 sda: sda1
Syncing disks.
```
 $6.1.$ 

#### $6.1.2.$

 $8.2.$ 

<span id="page-31-0"></span>[armadillo ~]# **mke2fs -j /dev/sda1** mke2fs 1.25 (20-Sep-2001) Filesystem label= OS type: Linux Block size=4096 (log=2) Fragment size=4096 (log=2) 125440 inodes, 250720 blocks 12536 blocks (5%) reserved for the super user First data block=0 8 block groups 32768 blocks per group, 32768 fragments per group 15680 inodes per group Superblock backups stored on blocks: 32768, 98304, 163840, 229376 Writing inode tables: done Creating journal (4096 blocks): done Writing superblocks and filesystem accounting information: done This filesystem will be automatically checked every 35 mounts or 180.00 days, whichever comes first. Use tune2fs -c or -i to override.

#### $6.2.$

### $6.2.$

 $SSD$ 

### 6.2.1. Debian GNU/Linux

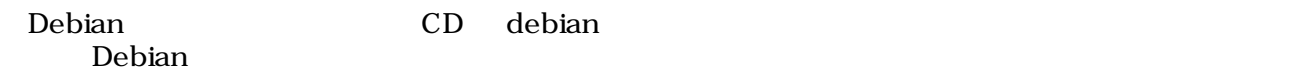

Debian

**Example Debian** Section 2014 12:20  $\mu$ 256MB

 $\sim 6.3$ .

<span id="page-32-0"></span>[armadillo ~]# **mount /dev/sda1 /mnt** [armadillo ~]# **cd /mnt** [armadillo /mnt]# **wget http://download.atmark-techno.com/armadillo-500/debian/ debian-etch-arm1.tgz** Connecting to download.atmark-techno.com [210.191.215.172]:80 debian-etch-1.tgz 100% |\*\*\*\*\*\*\*\*\*\*\*\*\*\*\*\*\*\*\*\*\*\*\*\*| \*\*\*\* KB 00:00 ETA [armadillo /mnt]# **tar -xzf debian-etch-arm1.tgz** [armadillo /mnt]# **rm -f debian-etch-arm1.tgz** debian-etch-arm2.tgz debian-etch-arm5.tgz

[armadillo /mnt]# **cd ~** [armadillo ~]# **umount /mnt**

#### 6.3. Debian

#### 6.2.2. atmark-dist

atmark-dist SSD SSD

romfs.img.gz 6.4.

romfs.img.gz

[armadillo ~]# **mount /dev/sda1 /mnt** [armadillo ~]# **cd /mnt** [armadillo /mnt]# **wget http://download.atmark-techno.com/armadillo-500/images/ romfs-a500-fx-[version].img.gz** Connecting to download.atmark-techno.com [210.191.215.172]:80 romfs-a500-fx-[version].img.gz 100% |\*\*\*\*\*\*\*\*\*\*\*\*\*\*\*\*\*\*\*\*\*\*| \*\*\*\* KB 00:00 ETA [armadillo /mnt]# **gzip -dc romfs-a500-[version].img.gz > romfs.img** [armadillo /mnt]# **mkdir romfs** [armadillo /mnt]# **mount -o loop romfs.img romfs** [armadillo /mnt]# **(cd romfs/; tar cf - \*) | (cd /mnt; tar xf -)** [armadillo /mnt]# **umount romfs** [armadillo /mnt]# **rm -rf romfs** [armadillo /mnt]# **rm -f romfs-a500-fx-[version].img.gz** [armadillo /mnt]# **cd ~** [armadillo ~]# **umount /mnt**

#### $6.4.$  romfs.img.gz

### 6.3. SSD

 $SSD$  0.5.

<span id="page-33-0"></span>hermit> **setenv console=ttymxc0 root=/dev/sda1 rootwait usb-storage.delay\_use=0 noinitrd video=mxcfb:KYOCERA-VGA,16bpp,enable**

6.5.

### $6.4.$

**WARNING** 

### WARNING

### 6.4.1. Debian 6.4.1.1. modules

WARNING

modprobe: FATAL: Could not load /lib/modules/2.6.18/modules.dep: No such file or directory

#### 6.6. WARNING modules.dep

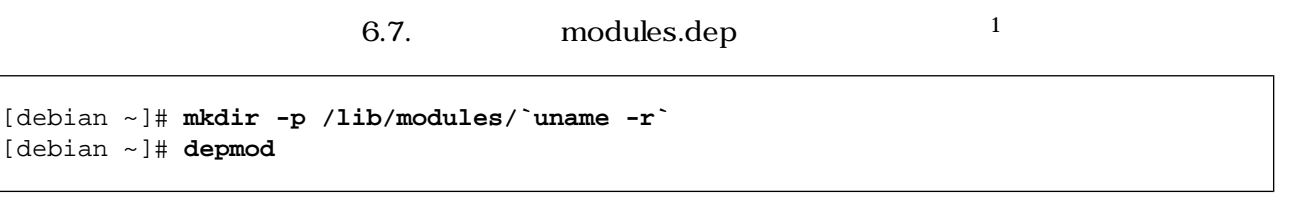

6.7. modules.dep

 $1$  uname -r

### <span id="page-34-0"></span>6.4.2. atmark-dist

#### 6.4.2.1. fstab

#### WARNING

fsck.ext2: Bad magic number in super-block while trying to open /dev/ram0  $(null):$ The superblock could not be read or does not describe a correct ext2 filesystem. If the device is valid and it really contains an ext2 filesystem (and not swap or ufs or something else), then the superblock is corrupt, and you might try running e2fsck with an alternate superblock: e2fsck -b 8193 <device> WARNING: Error while checking root filesystem. You can login as root now, the system will reboot after logout. Give root password for system maintenance (or type Control-D for normal startup):

#### 6.8. WARNING fstab

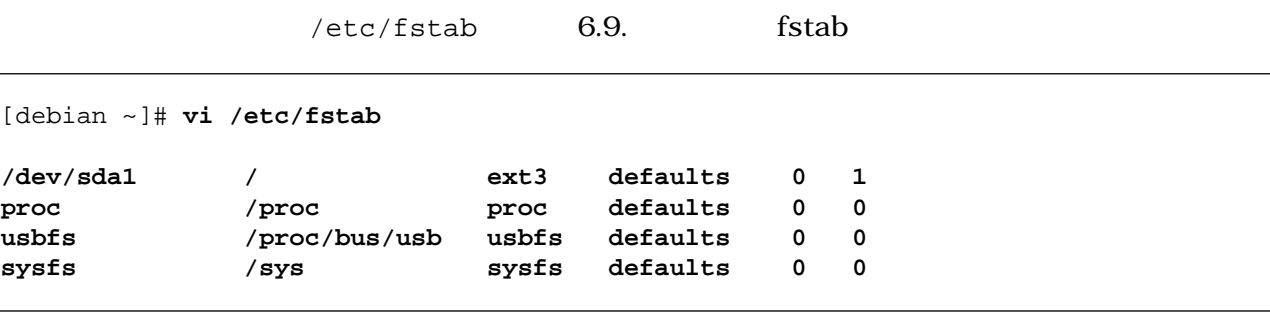

図 6.9. 解決方法:fstab

# <span id="page-35-0"></span>7.JTAG

 $\rm JTAG$ 

### $7.1.$  Linux

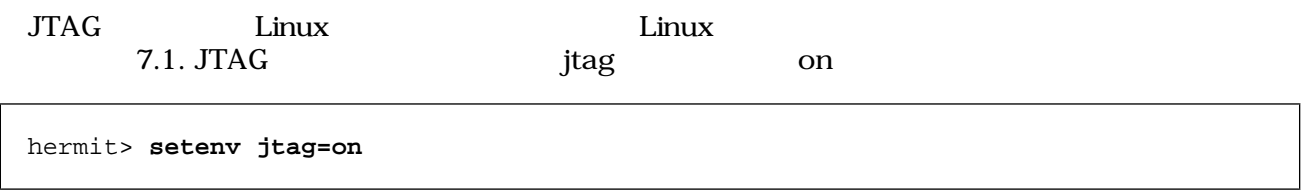

7.1. JTAG

JTAG on

### $7.1.1.$

hermit> **console=ttymxc0 video=mxcfb:KYOCERA-VGA,16bpp,enable jtag=on**

7.2. JTAG

# <span id="page-36-0"></span>A. Hermit-At

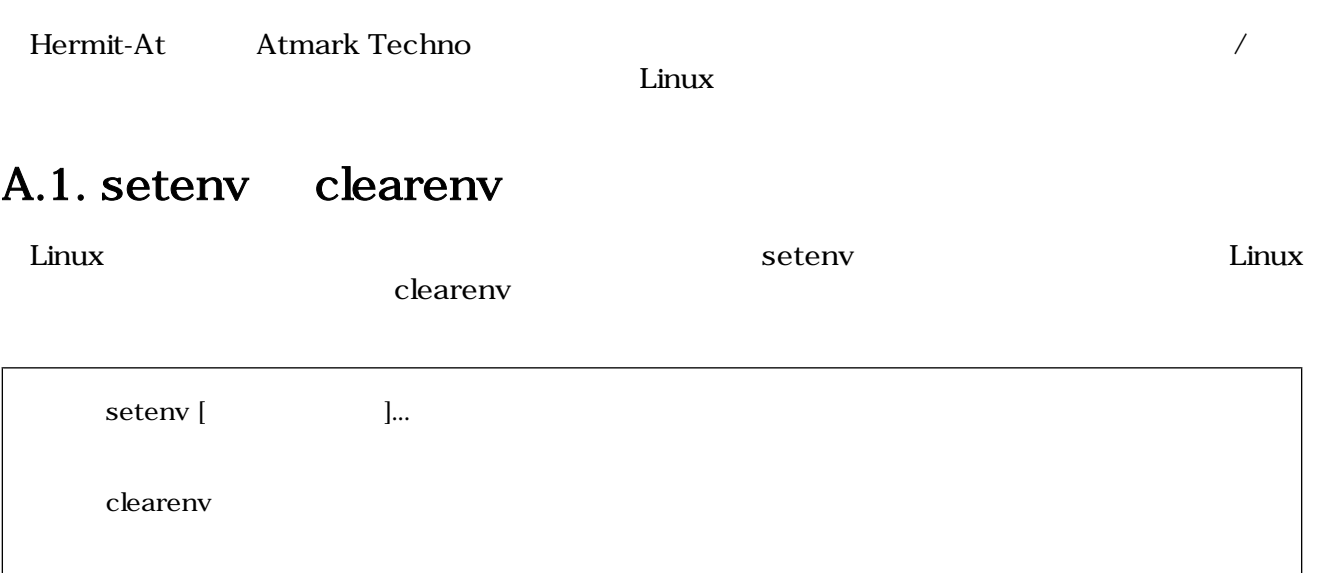

#### A.1. setenv clearenv

### A.1.1. setenv/clearenv

```
hermit> setenv console=ttymxc0
hermit> setenv
1: console=ttymxc0
hermit> clearenv
```
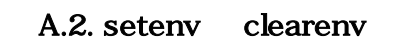

### A.1.2. Linux

A.1. Linux オプション 説明 console  $\Box$ root  $\blacksquare$ rootdelay rootwait ルートファイルシステムがアクセスで行う。<br>アクセスは noinitrd the initrative initrative initrative initrative initrative initrative initrative initrative initrativ nfsroot NFS トライルシステムの場所や NFS トライルシステムの場所 NFS トライルシステムの場所 NFS トライルシステムの場所 NFS トライルシステムの場所 NFS トライルシステムの場所 NFS トライルシステム

### A.2. frob

#### A.2. frob

<span id="page-37-0"></span>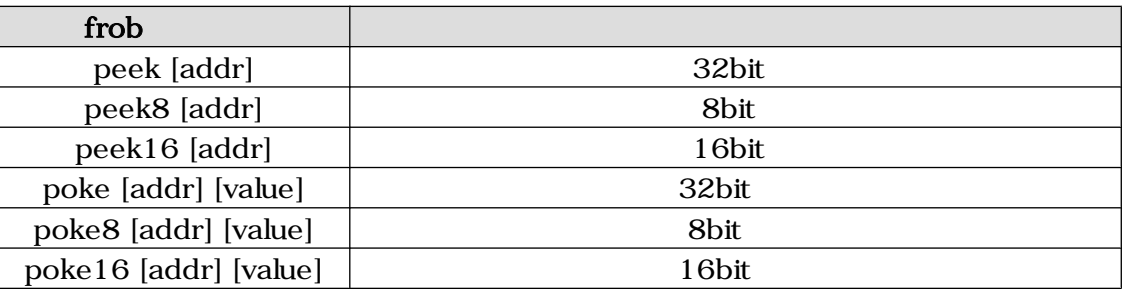

### A.3. memmap

memmap

A.3. memmap

 $A.3.1.$ 

```
hermit> memmap
0xa0000000:0xa0ffffff FLA all bf:8K bl:4x32K/l,127x128K/l
0xa0000000:0xa001ffff FLA bootloader bf:8K bl:4x32K/l
0xa0020000:0xa021ffff FLA kernel bf:8K bl:16x128K
0xa0220000:0xa0fdffff FLA userland bf:8K bl:110x128K
0xa0fe0000:0xa0ffffff FLA config bf:8K bl:1x128K
0x80000000:0x83ffffff RAM dram-1
```
#### A.4. memmap

### A.4. erase

erase [*N* 

A.5. erase

 $A.4.1.$ 

hermit> **erase 0xa0fe0000**

#### A.6. erase

### <span id="page-38-0"></span>A.5. tftpdl

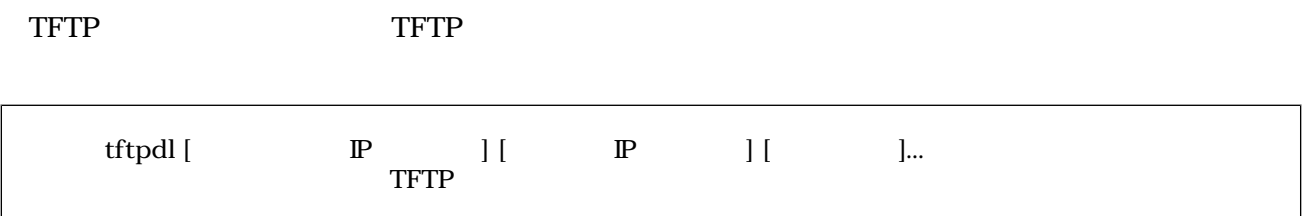

#### A.7. tftpdl

A.3. tftpdl

| --region=filepath | region | filepath |  |
|-------------------|--------|----------|--|
| --fake            |        |          |  |

### $A.5.1.$

hermit> **tftpdl 192.168.10.10 192.168.10.1 --kernel=linux.bin.gz Client: 192.168.10.10 Server: 192.168.10.1 Region(kernel): linux.bin.gz initializing net-device...OK Filename : linux.bin.gz .......................................................................... .......................................................................... .................................. Filesize : 1841551 programing: kernel ############### completed!!**

A.8. tftpdl

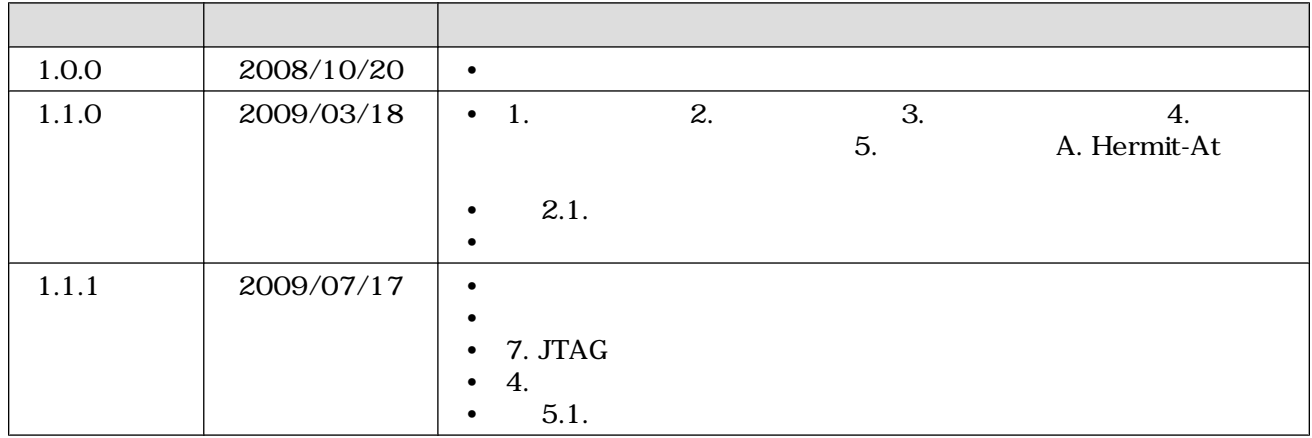

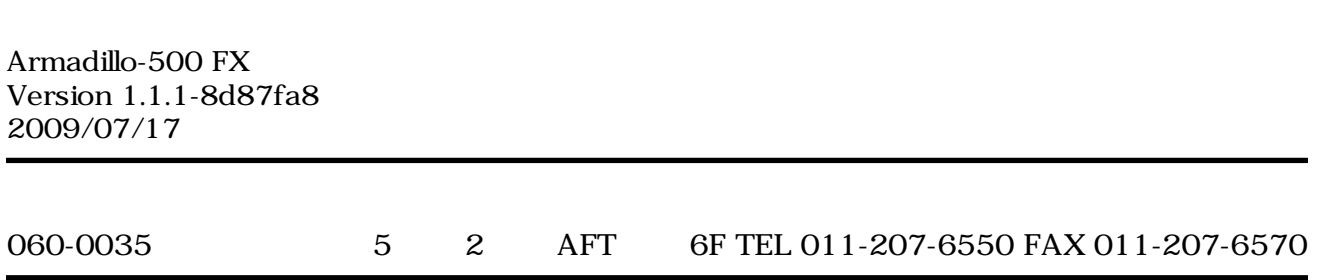